## **Online Joiners Approval System**

Login to document approval system with link and using username & password as provided by Quidlab.

Remark: Put a tick mark on Accept Terms, then only will be able to login to the system.

| Login Form                                                               |
|--------------------------------------------------------------------------|
| Username                                                                 |
| Password                                                                 |
| Accept terms                                                             |
| ♣Quidlab FoQus   Document<br>Checking Admin Panel                        |
| ©2022 All Rights Reserved   FoQus version 2.3.0<br>Served from Singapore |
| Quidlab Information Security Management and Data Protection<br>Policy    |
|                                                                          |
|                                                                          |

You will be taken to dashboard. Go to 'Registration List' and click on go to page.

| 😵 FoQus           | =                        |            |                     |          |                        | 🎯 Admin - |
|-------------------|--------------------------|------------|---------------------|----------|------------------------|-----------|
| Welcome,<br>Admin | Registration List        | Go To Page | Total Registrations | 0        | Approved Registrations | 0         |
| Dashboard         | Disapprove Registrations | 0          | Download Documents  | Download |                        |           |
| 😤 Records 🗸 🗸     |                          |            |                     |          |                        |           |
|                   |                          |            |                     |          |                        |           |

You will see list of shareholders who submitted documents.

| 😵 FoQus           | ≡                |                       |                      |            |            |                             |                  |                      |             | 🎯 Admin - |
|-------------------|------------------|-----------------------|----------------------|------------|------------|-----------------------------|------------------|----------------------|-------------|-----------|
| Welcome,<br>Admin | Registrations    | List                  |                      |            |            |                             |                  |                      |             |           |
| 🕈 Dashboard       | Show 5           | ✓ entries             |                      |            |            |                             |                  | Search:              |             |           |
| Registration List | i_holder ⊔≓      | n_first <sub>↓↑</sub> | n_last <sub>↓↑</sub> | q_share ↓↑ | i_ref ⊔†   | proxy<br>Name <sub>↓↑</sub> | proxy<br>type ⊔î | Email 11             | m_phone 🔐   | Approved  |
|                   | 555555102        |                       | กรุงศรีทุน<br>ทวี 2  | 271,200    | 3020077700 |                             |                  | KAMALDUA@HOTMAIL.COM | 66819308852 | Pending   |
|                   | ∢<br>i_holder    | n_first               | n_last               | q_share    | i_ref      | proxy<br>Name               | proxy<br>type    | Email                | m_phone     | Approved  |
|                   | Showing 1 to 1 o | of 1 entries          |                      |            |            |                             |                  |                      | Previo      | us 1 Next |

Please hide left panel (Click on the 'Hamburger icon'  $\blacksquare$ ) so all columns can be seen as shown below:

| Registrations         | List                  |                      |                       |            |                             |                  |                      |             |            |         |                   |
|-----------------------|-----------------------|----------------------|-----------------------|------------|-----------------------------|------------------|----------------------|-------------|------------|---------|-------------------|
| Show 5                | ✓ entries             |                      |                       |            |                             |                  |                      | Sea         | ırch:      |         |                   |
| i_holder <sub>↓</sub> | n_first <sub>↓↑</sub> | n_last <sub>↓↑</sub> | q_share <sub>↓↑</sub> | i_ref ⊔†   | proxy<br>Name <sub>↓↑</sub> | proxy<br>type ⊔† | Email Jî             | m_phone 🔐   | Approved 1 | Docs 11 | Action            |
| 555555102             |                       | กรุงศรีทุน<br>ทวี 2  | 271,200               | 3020077700 |                             |                  | KAMALDUA@HOTMAIL.COM | 66819308852 | Pending    | Docur   | ✓<br>nent Receive |
|                       |                       |                      |                       |            |                             |                  |                      |             |            |         |                   |

Then click on Docs icon to see documents, a popup window will open as shown below:

Note: Document names are random generated for security reasons.

Click on view documents, to see the document. Pictures can be seen online, however pdf file will download or open in pdf viewer depending on computer settings.

| <b>※</b>             | Registrations List                                                                                                    | Documents List                    |                                   | >                                 | <      |          | 🥑 Admin - |
|----------------------|----------------------------------------------------------------------------------------------------|-----------------------------------|-----------------------------------|-----------------------------------|--------|----------|-----------|
| Cashboard<br>Records | Show 5 entries                                                                                                    | 1es4q5XHDQ_8.png<br>View Document | 9JdEY6XMnAKD.jpg<br>View Document | WUywLZ5hlQd3.pdf<br>View Document |        |          |           |
|                      | i baldan un din fant                                                                                                    | dUuxvlcGWrEk.jpg<br>View Document | epV9K2MNQnXk.png<br>View Document | nb0QViESkNP7.pdf<br>View Document |        | Daar     | Anting    |
|                      | i_holder ↓F n_first<br>555555102                                                                                           | q\$_7riNamzwL.jpg                 |                                   |                                   | ding)  | Docs ut  | Action 11 |
|                      | <i_holder n_first<="" th=""><th>View Document</th><th></th><th></th><th>proved</th><th>Docs</th><th>Action</th></i_holder> | View Document                     |                                   |                                   | proved | Docs     | Action    |
|                      | Showing 1 to 1 of 1 entries                                                                                                |                                   | Close 🗸 🗸                         | pprove Contact Share Holder       |        | Previous | 1 Next    |

Once documents are checked it can be approved by clicking on approve button.

## Online view of pictures:

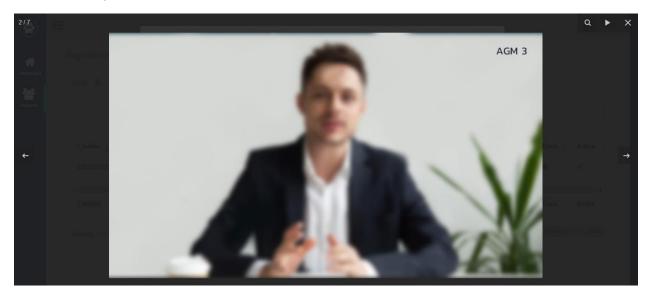

## Download of pdf file:

| 🛞 FoOus                   | = |  |               | Downlo | oads                      | C              | ) Q           | $\Rightarrow$ | -Section 2 |
|---------------------------|---|--|---------------|--------|---------------------------|----------------|---------------|---------------|------------|
|                           |   |  |               | Er     | eguploads_QUID1<br>n file | FRIAL2_DOCS_40 | 10082478_U_II | .BQ           |            |
| Admin<br>-19. Dustationed |   |  |               | See mo | ore                       |                |               |               |            |
| Taconda v.                |   |  |               |        |                           |                |               |               |            |
|                           |   |  |               |        |                           |                |               |               |            |
|                           |   |  | $\bigcirc$    |        |                           |                |               |               |            |
|                           |   |  | 0. 3029094160 |        |                           |                |               |               |            |
|                           |   |  |               |        |                           |                |               |               |            |
|                           |   |  |               |        |                           |                |               |               |            |

If more information is required then please contact shareholder by clicking on 'Contact shareholder ' button.

You can choose predefined reasons or add free text message.

Click submit button an email will be sent to shareholder and shareholder can send more documents.

|           | Registrations List                              | Documents List                                                        | Contact Share Holder                                                                                                    | ĸ        | ×              |        |                  | 🥑 Admin -        |
|-----------|-------------------------------------------------|-----------------------------------------------------------------------|----------------------------------------------------------------------------------------------------|----------|----------------|--------|------------------|------------------|
| Cashboard | Show 5 • entrie                                 | 1es4q5XHDQ_8.pn<br>View Document<br>dUuxvIcGWrEk.jpg<br>View Document | <ul> <li>ดำเนานิจะประวาชนายมอาชุ Acopy of the national ID card has expired.</li> <li>ไม่เชิ้นนี้อ นับสองดำเนาถูกต้อง Not signed to certify the correct copy.</li> <li>แอกสารขึ้นผอบขึ้นเชาะไม่เหน่อวัน The proxy documents are incomplete.</li> </ul> | pi<br>xd |                |        |                  |                  |
|           | i_holder n_first                                | qS_7riNamzwL.jpg<br>View Document                                     | Message:<br>Number of shares do not match on proxy form.                                                                                                    | /        |                | oroved | Docs 11          | Action           |
|           | i_holder n_first<br>Showing 1 to 1 of 1 entries |                                                                       | Close Submit                                                                                                    | ,t       | t Share Holder | proved | Docs<br>Previous | Action<br>1 Next |

If all documents are ok, can approved the shareholder by clicking on Approve button.

|           | =                         |                  |                  | -                           | _                  |            | Admin -  |
|-----------|---------------------------|------------------|------------------|-----------------------------|--------------------|------------|----------|
| $\smile$  |                           | Documents List   |                  | 0                           | Success            |            |          |
| *         | Registrations List        |                  |                  | De                          | tails approved suc | cessfully! |          |
| Dashboard |                           | 1es4q5XHDQ_8.png | 9JdEY6XMnAKD.jpg | WUywLZ5hlQd3.pdf            |                    |            |          |
| Records   | Show 5 🗸 entri            | View Document    | View Document    | View Document               |                    |            |          |
|           |                           | dUuxvlcGWrEk.jpg | epV9K2MNQnXk.png | nb0QViESkNP7.pdf            |                    |            |          |
|           |                           | View Document    | View Document    | View Document               |                    |            |          |
|           | i_holder <u>↓</u> n_firs  |                  |                  |                             | oproved 👔          | Docs 11    | Action 1 |
|           | 555555102                 | qS_7riNamzwL.jpg |                  |                             | ending)            |            | ×        |
|           | •                         | View Document    |                  |                             |                    |            | •        |
|           | i_holder n_firs           |                  |                  |                             | oproved            | Docs       | Action   |
|           |                           |                  | Close 🗸          | pprove Contact Share Holder |                    |            |          |
|           | Showing 1 to 1 of 1 entri |                  | Close            | pprove Contact Share Holder |                    | Previous   | 1 Next   |
|           |                           |                  |                  |                             |                    |            |          |

| Welcome,<br>Admin    | Registrations        |            |            |                             |                  |                      | C           | Details approved s | successfully! |          |
|----------------------|----------------------|------------|------------|-----------------------------|------------------|----------------------|-------------|--------------------|---------------|----------|
| ashboard<br>ecords ❤ | Show 5               | ✓ entries  |            |                             |                  |                      | Si          | earch:             |               |          |
| egistration List     | n_last <sub>↓↑</sub> | q_share ↓↑ | i_ref ⊔î   | proxy<br>Name <sub>↓↑</sub> | proxy<br>type ⊔† | Email 1              | m_phone 🔐   | Approved           | Docs 🔐        | Action 1 |
|                      | กรุงศรีทุน<br>ทวี 2  | 271,200    | 3020077700 |                             |                  | KAMALDUA@HOTMAIL.COM | 66819308852 | Approved           |               | ×        |
|                      | ∢<br>n_last          | q_share    | i_ref      | proxy<br>Name               | proxy<br>type    | Email                | m_phone     | Approved           | Docs          | Action   |

Quidlab will send emails to all approved shareholders and proxies.

NOTE: In case if company need to edit data of some shareholders (such as change proxy name, proxy type, change email/ mobile number, etc;)

To edit data of that shareholder, go to the option 'Action', click on the pencil square icon (Edit Data) and edit the changes as per needed. Then click on submit button to save the data.

| Dashboard         | Show         | 5 v entries                       |                                  |                             |             |            |                  |               |                 |      |           |              |        |           |
|-------------------|--------------|-----------------------------------|----------------------------------|-----------------------------|-------------|------------|------------------|---------------|-----------------|------|-----------|--------------|--------|-----------|
| ecords 🗸          |              |                                   |                                  |                             |             |            |                  |               |                 |      | s         | Bearch: 4010 | 067169 | ×         |
| Registration List | i holde      | er <u>⊫</u> n_first ⊥†            | n_last                           |                             | q_share     | i_ref      | proxy<br>Name    | proxy<br>type | Email           | 11   | m_phone   | Approved     | Docs   | Action 11 |
|                   | 401006       |                                   | ไทยพาณิชย์ ทุนทวี 2 โ<br>พาณิชย์ |                             | 271,200     | 3020077700 | 11               | 460 11        | KAMALDUA@HOTMAI |      | 09878967  | Pending      |        | v 8       |
|                   | i_holde      | er n_first                        | n_last                           |                             | q_share     | i_ref      | proxy Name       | proxy type    | Email           |      | m_phone   | Approved     | Docs   | Edit      |
|                   | Showing      | 1 to 1 of 1 entries               |                                  |                             |             |            |                  |               |                 |      |           |              | Previo | us 1 Next |
| =                 |              |                                   |                                  | Edito                       | bare Holder | Data       |                  | ×             | 1               |      |           |              |        | P Adı     |
| Registrations Lis |              |                                   |                                  |                             | hare Holder | Data       |                  | ×             |                 |      |           |              |        | O Ad      |
|                   |              |                                   |                                  | Proxy                       |             |            | _                | ×             |                 |      |           |              |        | O Ad      |
| Registrations Lis |              |                                   |                                  | Proxy<br>N<br>Email         |             | Phone      | 1308852          | ×             |                 |      | S         | earch: 4010  | 067169 | Ad        |
| Registrations Lis | entries      | ı_ləst                            | 11                               | Proxy<br>N<br>Email<br>KAMA | ~           | Phone      | _                |               |                 | m_ph |           |              |        | Adda if   |
| Registrations Lis | n_first if i | n_last<br>โทยหาเนียย์ พุมหาวี 2 โ |                                  | Proxy<br>N<br>Email<br>KAMA | ~           | Phone      | 9308852<br>Close | X             | ua@Hotmail.com  |      | ione 👔 Ap |              |        |           |

Once the document registration system has been closed for the shareholders, company can download the documents of the registered shareholders from the option 'Download Documents'.

| 🔮 FoQus           | =                        |            |                     |          |                        | Admin 👌 |
|-------------------|--------------------------|------------|---------------------|----------|------------------------|---------|
| Welcome,<br>Admin | Registration List        | Go To Page | Total Registrations | 5        | Approved Registrations | 0       |
| A Dashboard       | Disapprove Registrations | 5          | Download Documents  | Download |                        |         |
| 👹 Records 🗸 🗸     |                          |            |                     |          |                        |         |
|                   |                          |            |                     |          |                        |         |

Click on Download. All the files will be download into as a zip folder.

| 😫 FoQus           | =        | Downloads                | E Q x | Admin 👻 📩 |
|-------------------|----------|--------------------------|-------|-----------|
| Welcome,<br>Admin | Download | QUIDTRIAL28j3owhw1kr.zip |       |           |
| A Dashboard       |          |                          |       |           |
| Records ~         |          |                          |       |           |
|                   |          |                          |       |           |
|                   |          |                          |       |           |

Important points to check when checking documents:

- 1. Make sure name of proxy form matches with database entry.
- 2. Proxy type selected when submitting document matches with proxy form submitted.
- 3. Number of shares match with number of shares entered on submitted documents.